## Using GPUs on the patas cluster

Shane Steinert-Threlkeld

April 23 2021

## **The GPU Nodes on patas**

Patas currently has two GPU nodes (though a third is coming soon!). Configured as follows:

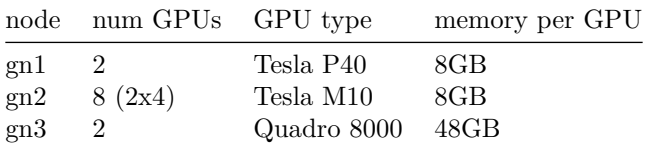

## **Requesting GPUs**

Requesting a GPU is simple: simply add request\_GPUs = 1 to your condor job file. See [this page](https://tarsier.ling.washington.edu/bin/view.cgi/Main/HowToUseCondor) for more information. *Note:* Please only request one GPU. These are a limited resource, with a fairly heavy demand. If you have a job that genuinely requires multiple GPUs (e.g. for memory), try to wait until a time when usage is very low.

To request a specific node, add the line: Requirements = (Machine == "patas-gn1.ling.washington.edu")

## **Setting up your local environment**

You should be using a virtual environment (either pyenv or conda) to manage the dependencies of your project. I recommend conda. As a minimal example of setting up an environment with pytorch and AllenNLP installed, you can execute the following steps:

1. wget https://repo.anaconda.com/archive/Anaconda3-2019.10-Linux-x86\_64.sh

NB: replace the URL with whatever the newest version is at https://www.anaconda.com/distribution/#linux

2. bash Anaconda3-2019.10-Linux-x86\_64.sh

Say "yes" when prompted

- 3. conda create -n my-project
- 4. conda activate my-project
- 5. conda install pytorch -c conda-forge -c anaconda
- 6. pip install allennlp

Now, in the future, you can just add conda activate my-project to the start of your job scripts.